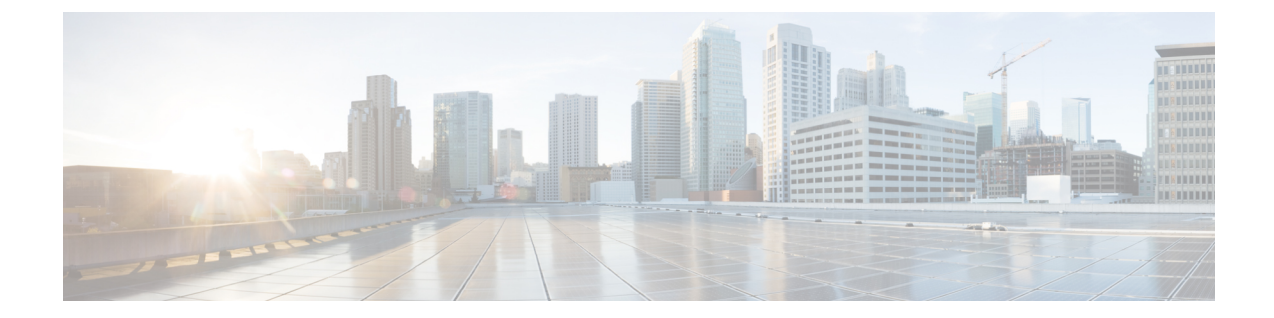

# **Ethernet VPN**(**EVPN**)**Virtual Extensible LAN** (**VxLAN**)**OverGenericRouting Encapsulation** (**GRE**)

この章は、次の項で構成されています。

- 概要 (1 ページ)
- 設定例 (2 ページ)
- 設定手順 (5 ページ)
- トラブルシューティング (6 ページ)
- 関連リソース (8 ページ)

### 概要

Ethernet VPN (EVPN) は、Network Virtualization Overlay (NVO; ネットワーク仮想化オーバー レイ)用の標準ベースの BGP 分散型コントロールプレーンであり、IP または IP/MPLS アン ダーレイネットワーク上でレイヤー 2(ブリッジング)およびレイヤー 3(ルーティング)接 続を提供します。

Virtual Extensible LAN (VxLAN)は、共有される共通の物理インフラストラクチャにおいて、 柔軟で大規模なマルチテナント環境をサポートするためのソリューションです。物理データセ ンター ネットワークでの転送プロトコルは IP と UDP です。

Generic Routing Encapsulation (GRE) は、仮想ポイントツーポイント プライベート接続を提供 し、パケットをカプセル化して IP ベースのネットワーク経由で転送します。

このソリューションは、L3 IPネットワークを介してL2ブロードキャストドメインを拡張する 機能をお客様に提供します。GRE トンネルは、VXLAN パケットを転送できる分離 L3 ネット ワークサブネットの接続を容易にします。

次に、トポロジの例を示します。

図 **<sup>1</sup> :** トポロジ

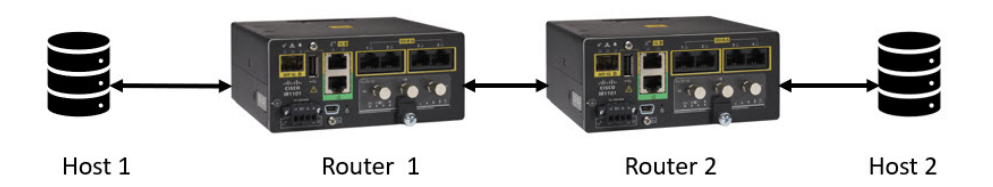

### 設定例

次の設定は、概要 (1 ページ) に示すトポロジをサポートします。

### ホスト **1**

```
interface GigabitEthernet1/7
switchport access vlan 21
switchport mode access
!
interface Vlan21
ip address 21.21.21.1 255.255.255.0
```
#### ルータ **1**

```
l2vpn evpn
replication-type ingress
!
l2vpn evpn instance 21 vlan-based
encapsulation vxlan
replication-type ingress
default-gateway advertise enable
!
bridge-domain 21
member Vlan21 service-instance 21
member evpn-instance 21 vni 30000
!
!
interface Loopback0
ip address 100.100.100.1 255.255.255.255
!
interface Tunnel100
ip address 102.102.102.1 255.255.255.252
ip pim sparse-mode
mpls ip
tunnel source 192.168.5.100
tunnel destination 192.168.5.200
!
interface GigabitEthernet0/0/0
ip address 192.168.5.100 255.255.255.0
!
interface FastEthernet0/0/1
switchport access vlan 21
 switchport mode access
!
interface FastEthernet0/0/2
!
```
!

```
interface Vlan21
no ip address
service instance 21 ethernet
 encapsulation dot1q 21
 !
!
interface nve1
no ip address
source-interface Loopback0
host-reachability protocol bgp
member vni 30000 ingress-replication
!
router ospf 1
router-id 100.100.100.1
network 100.100.100.1 0.0.0.0 area 0
network 102.102.102.0 0.0.0.3 area 0
!
router bgp 1
bgp router-id 100.100.100.1
bgp log-neighbor-changes
neighbor 102.102.102.2 remote-as 1
 !
address-family ipv4
 redistribute connected
 neighbor 102.102.102.2 activate
 neighbor 102.102.102.2 send-community both
 exit-address-family
 !
 address-family vpnv4
 import l2vpn evpn
  neighbor 102.102.102.2 activate
 neighbor 102.102.102.2 send-community extended
 exit-address-family
 !
 address-family l2vpn evpn
 neighbor 102.102.102.2 activate
 neighbor 102.102.102.2 send-community both
exit-address-family
!
ip pim rp-address 100.100.100.2
```
### ルータ **2**

```
l2vpn evpn
replication-type ingress
!
l2vpn evpn instance 21 vlan-based
encapsulation vxlan
replication-type ingress
default-gateway advertise enable
!
!
bridge-domain 21
member Vlan21 service-instance 21
member evpn-instance 21 vni 30000
!
!
interface Loopback0
ip address 100.100.100.2 255.255.255.255
!
interface Tunnel100
```

```
ip address 102.102.102.2 255.255.255.252
ip pim sparse-mode
mpls ip
tunnel source 192.168.5.200
tunnel destination 192.168.5.100
!
interface GigabitEthernet0/0/0
ip address 192.168.5.200 255.255.255.0
negotiation auto
!
interface GigabitEthernet0/1/0
switchport access vlan 21
switchport mode access
!
!
interface Vlan21
no ip address
service instance 21 ethernet
 encapsulation dot1q 21
 !
!
interface nve1
no ip address
source-interface Loopback0
host-reachability protocol bgp
member vni 30000 ingress-replication
!
router ospf 1
router-id 100.100.100.2
network 100.100.100.2 0.0.0.0 area 0
network 102.102.102.0 0.0.0.3 area 0
!
router bgp 1
bgp router-id 100.100.100.2
bgp log-neighbor-changes
neighbor 102.102.102.1 remote-as 1
 !
address-family ipv4
 redistribute connected
 neighbor 102.102.102.1 activate
 neighbor 102.102.102.1 send-community both
 exit-address-family
 !
 address-family vpnv4
 import l2vpn evpn
 neighbor 102.102.102.1 activate
 neighbor 102.102.102.1 send-community extended
 exit-address-family
 !
 address-family l2vpn evpn
 neighbor 102.102.102.1 activate
 neighbor 102.102.102.1 send-community both
exit-address-family
!
ip forward-protocol nd
ip pim rp-address 100.100.100.2
```
### ホスト **2**

```
interface GigabitEthernet1/7
switchport access vlan 21
switchport mode access
!
```

```
interface Vlan21
ip address 21.21.21.2 255.255.255.0
```
### 設定手順

次の手順で、ルータ1を設定します。

**1.** EVPN および EVPN インスタンスを作成します。

```
l2vpn evpn
replication-type ingress
!
l2vpn evpn instance 21 vlan-based
encapsulation vxlan
replication-type ingress
default-gateway advertise enable
```
**2.** VLAN 21 にポートを追加します。

```
interface FastEthernet0/0/1
switchport access vlan 21
switchport mode access
```
**3.** VLAN 21 で BDI 21 を設定します。

```
interface Vlan21
no ip address
service instance 21 ethernet
 encapsulation dot1q 21
```
**4.** ループバック インターフェイスに IP を割り当てます。

interface Loopback0 ip address 100.100.100.1 255.255.255.255

**5.** WAN インターフェイスに IP を設定します。

interface GigabitEthernet0/0/0 ip address 192.168.5.100 255.255.255.0

**6.** WAN インターフェイス IP を使用して GRE トンネルを設定します。

interface Tunnel100 ip address 102.102.102.1 255.255.255.252 ip pim sparse-mode mpls ip tunnel source 192.168.5.100 tunnel destination 192.168.5.200

### **7.** VXLAN を設定します。

```
interface nve1
no ip address
source-interface Loopback0
host-reachability protocol bgp
member vni 30000 ingress-replication
```
8. BDI (ブリッジ ドメイン インターフェイス)に EVPN および VxLAN インスタンスを適用 します。

トラブルシューティング

```
bridge-domain 21
   member Vlan21 service-instance 21
   member evpn-instance 21 vni 30000
9. OSPF と BGP をオーバーレイプロトコルとして設定します。
   router ospf 1
   router-id 100.100.100.1
   network 100.100.100.1 0.0.0.0 area 0
```

```
network 102.102.102.0 0.0.0.3 area 0
!
router bgp 1
bgp router-id 100.100.100.1
bgp log-neighbor-changes
neighbor 102.102.102.2 remote-as 1
!
address-family ipv4
 redistribute connected
 neighbor 102.102.102.2 activate
 neighbor 102.102.102.2 send-community both
exit-address-family
!
address-family vpnv4
 import l2vpn evpn
 neighbor 102.102.102.2 activate
 neighbor 102.102.102.2 send-community extended
exit-address-family
!
address-family l2vpn evpn
 neighbor 102.102.102.2 activate
  neighbor 102.102.102.2 send-community both
exit-address-family
```
同様の手順を実行し、適切な IP アドレスを使用してルータ 2 を設定します。その後、到達可 能性を実現するために両方のホストに IP アドレスを設定します。

## トラブルシューティング

次の show コマンドは、セットアップをトラブルシュートするために役立ちます。

#### ルータ **1**

Router1#**show l2vpn evpn peers vxlan**

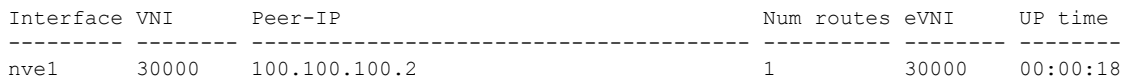

### Router1#**show nve peers**

'M' - MAC entry download flag 'A' - Adjacency download flag '4' - IPv4 flag '6' - IPv6 flag

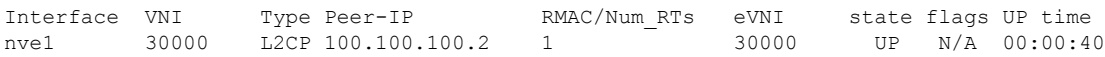

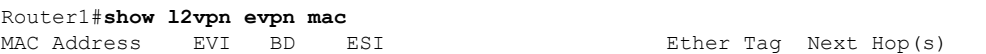

-------------- ----- ----- ------------------------ ---------- --------------- 0000.24aa.c926 21 21 0000.0000.0000.0000.0000 0 Vl21:21 0000.24aa.c927 21 21 0000.0000.0000.0000.0000 0 100.100.100.2 Router1#**show bgp l2vpn evpn all** BGP table version is 7, local router ID is 100.100.100.1 Status codes: s suppressed, d damped, h history, \* valid, > best, i - internal, r RIB-failure, S Stale, m multipath, b backup-path, f RT-Filter, x best-external, a additional-path, c RIB-compressed, t secondary path, L long-lived-stale, Origin codes: i - IGP, e - EGP, ? - incomplete RPKI validation codes: V valid, I invalid, N Not found Network Next Hop Metric LocPrf Weight Path Route Distinguisher: 100.100.100.1:21 \*> [2][100.100.100.1:21][0][48][000024AAC926][0][\*]/20 0.0.0.0 32768 ? \*>i [2][100.100.100.1:21][0][48][000024AAC927][0][\*]/20 100.100.100.2 0 100 0 ? Route Distinguisher: 100.100.100.2:21 \*>i [2][100.100.100.2:21][0][48][000024AAC927][0][\*]/20 100.100.100.2 0 100 0 ? Route Distinguisher: 100.100.100.1:21 \*> [3][100.100.100.1:21][0][32][100.100.100.1]/17 0.0.0.0 32768 ? \*>i [3][100.100.100.1:21][0][32][100.100.100.2]/17 100.100.100.2 0 100 0 ? Network Next Hop Metric LocPrf Weight Path Route Distinguisher: 100.100.100.2:21 \*>i [3][100.100.100.2:21][0][32][100.100.100.2]/17 100.100.100.2 0 100 0 ? Router1#

#### ルータ **2**

Router2#**show l2vpn evpn peers vxlan**

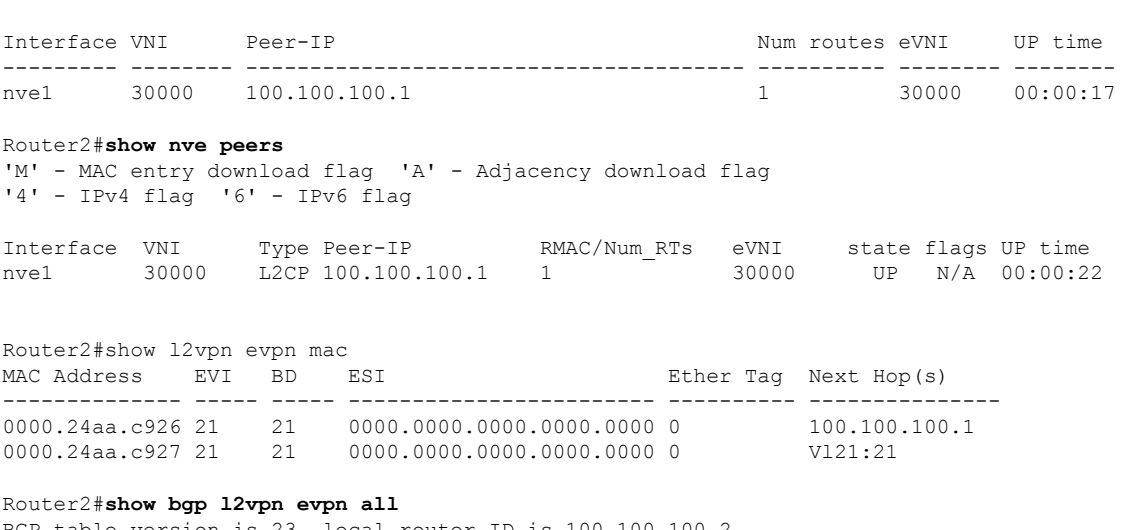

BGP table version is 23, local router ID is 100.100.100.2 Status codes: s suppressed, d damped, h history, \* valid, > best, i - internal, r RIB-failure, S Stale, m multipath, b backup-path, f RT-Filter, x best-external, a additional-path, c RIB-compressed, t secondary path, L long-lived-stale, Origin codes: i - IGP, e - EGP, ? - incomplete RPKI validation codes: V valid, I invalid, N Not found

 $\overline{\phantom{a}}$ 

Network Next Hop Metric LocPrf Weight Path Route Distinguisher: 100.100.100.1:21 \*>i [2][100.100.100.1:21][0][48][000024AAC926][0][\*]/20 100.100.100.1 0 100 0 ? Route Distinguisher: 100.100.100.2:21 \*>i [2][100.100.100.2:21][0][48][000024AAC926][0][\*]/20 100.100.100.1 0 100 0 ? \*> [2][100.100.100.2:21][0][48][000024AAC927][0][\*]/20  $0.0.0.0$ Route Distinguisher: 100.100.100.1:21 \*>i [3][100.100.100.1:21][0][32][100.100.100.1]/17 100.100.100.1 0 100 0 ? Route Distinguisher: 100.100.100.2:21 \*>i [3][100.100.100.2:21][0][32][100.100.100.1]/17 100.100.100.1 0 100 0 ? \*> [3][100.100.100.2:21][0][32][100.100.100.2]/17 0.0.0.0 32768 ? Router2#

### 関連リソース

以下は、追加の情報源です。

- [VXLAN](https://www.cisco.com/c/en/us/support/docs/switches/nexus-9000-series-switches/118978-config-vxlan-00.html) の設定
- GRE [トンネルを構成する](https://www.cisco.com/c/en/us/td/docs/iosxr/cisco8000/Interfaces/75x/configuration/guide/b-interfaces-config-guide-cisco8k-r75x/m-configure-gre-tunnels.pdf)

翻訳について

このドキュメントは、米国シスコ発行ドキュメントの参考和訳です。リンク情報につきましては 、日本語版掲載時点で、英語版にアップデートがあり、リンク先のページが移動/変更されている 場合がありますことをご了承ください。あくまでも参考和訳となりますので、正式な内容につい ては米国サイトのドキュメントを参照ください。